# **FICHE D'APPLICATION**

P400Xi - Modbus

#### **MISE EN ŒUVRE D'UNE CONNEXION MODBUS/JBUS**

**RÉPERTOIRE DES ÉVOLUTIONS**

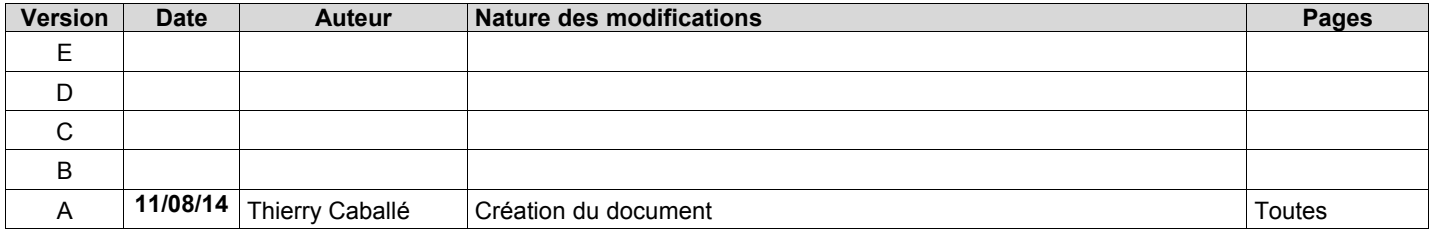

Nous allons décrire les possibilités de dialogue Modbus/Jbus entre un P400Xi et divers automates; et ce quelle que soit le type de liaison : RS232, RS485, LS, TCP/IP, Radio.

Remarques :

- le dialogue téléphonique (RTC ou GSM) entre 2 automates Perax se programme par l'intermédiaire du protocole Perax du P400Xi (à noter, lors d'un intersite IP notamment en GPRS, entre P400Xi, on peut utiliser aussi le protocole Perax).
- dans cette documentation, nous faisons référence à la carte PxiCPU ; le principe est identique avec tout appareil équipé d'une PxiBase.

## **1 FONCTIONNALITÉS**

Le Modbus/Jbus est un protocole d'échanges de données entre plusieurs automates. C'est un protocole standard implémenté dans la plupart des automates industriels.

Les données échangées sont de type bits (information binaire : Tor) ou mots (composés de 16 bits : analogiques, compteurs, consignes, … tout autre type de données que des Tor). Nous trouvons parfois des Tor rangées dans des mots; nous avons alors affaire à des bits de mots (chaque mot se compose de 16 informations binaires distinctes).

Nous avons à disposition des fonctions de lecture et des fonctions d'écriture de données (bits et mots).

Dans un dialogue Modbus/Jbus, nous trouvons un automate maître qui lit/écrit des informations dans un (ou plusieurs) automate esclave.

# **2 MAÎTRE OU ESCLAVE ?**

émettre lui aussi des requêtes.

#### **2.1 LE CAS GÉNÉRAL :**

Tout réseau Modbus est composé d'un maître et d'esclave(s). Il n'y a pas de règles précises pour déterminer qui va être le maître sur le réseau, sauf contraintes techniques; considérons plutôt un aspect pratique pour définir le maître :

- automate accessible depuis l'extérieur (ligne téléphonique)  $\rightarrow$  maintenance aisée
- si gamme hétérogène : le produit le plus connu<br>• produit plus récent avec des possibilités de proc
- produit plus récent avec des possibilités de programmations avancées<br>• produit plus simple à configurer
- produit plus simple à configurer
- ...

#### **2.2 LE CAS PARTICULIER DU MODBUS TCP :**

Si le dialogue se fait par réseau IP (cas du Modbus TCP), tout automate peut être à la fois maître et esclave. Le choix de l'automate maître reste quand même à faire, en sachant cependant qu'un automate esclave peut, si on le souhaite,

*Remarque : le P400Xi peut être paramétré maître et/ou esclave sur des ports différents.*

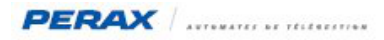

## **3 LES TYPES DE LIAISON**

N'oubliez pas de consulter la documentation des automates afin de déterminer leurs possibilités de connexion ainsi que le paramétrage « matériel » du type de liaison choisie (câblage, switchs, cavaliers, …).

### **3.1 LIAISON RS232**

C'est une liaison 3 fils, sur quelques mètres maximum, qui relie 2 automates entre eux. Le câble comprend le « RX » (réception de données), le « TX » (émission de données) et la masse. Il est de type croisé ( $Rx \leftrightarrow TX$  / Masse  $\leftrightarrow$  Masse). Un environnement sain est nécessaire pour le bon fonctionnement de cette liaison; prévoir des câbles protégés/blindés.

#### **3.2 LIAISON RS485**

C'est une liaison 3 fils, sur plusieurs dizaines de mètres (jusqu'à 1200m), qui relie 2 ou plusieurs automates.

Le câble comprend le « + » , le « - » et la masse.

Il est de type droit ( $\kappa + \kappa \leftrightarrow \kappa + \kappa$ ,  $\kappa - \kappa \leftrightarrow \kappa - \kappa$ ,  $\kappa$  Masse  $\kappa \leftrightarrow \kappa$  Masse  $\kappa$ ).

Un environnement sain est nécessaire pour le bon fonctionnement de cette liaison; prévoir des câbles protégés/blindés.

### **3.3 LIAISON LS**

Pour une liaison point à point, vous pouvez utiliser le modem LS interne du P400Xi qui s'installe sur une carte d'extension PxiCom. Si vous souhaitez mettre en place une liaison multi-points, il est préférable d'utiliser le modem LS externe qui s'installe sur n'importe lequel des ports série du P400Xi (PxiCPU , PxiCom) paramétré en RS232. Ce modem LS externe communique aussi en liaison point à point.

*En cas de dialogue avec un P200X(m), le P400Xi est toujours déclaré en maître, le P200X(m) étant paramétré en LS esclave Jbus.*

#### **3.4 LIAISON RADIO**

Pour utiliser une radio, vous devez avoir un port série (PxiCPU, PxiCom) déclaré en RS232. En cas de dialogue avec un P200X(m), le P400Xi peut être programmé en maître ou en esclave. Cependant, ses facilités et possibilités de programmation en font un maître tout désigné.

### **3.5 LIAISON TCP/IP**

Connectez, par l'intermédiaire de la prise RJ45 de la PxiCPU, le P400Xi directement sur un automate (par un câble RJ45 croisé) ou sur un hub/switch (par un câble RJ45 standard) sur lequel sont connectés les automates avec lesquels la communication s'établira. La longueur du câble de connexion est conforme aux normes de connexion d'un « réseau informatique ».

*Dans le cas d'une liaison TCP/IP, tous les automates connectés doivent avoir une adresse IP différente et être dans la même plage d'adresses IP.*

*Quel que soit le type de liaison, tous les automates connectés doivent avoir un code esclave différent (dans certains cas, ce n'est pas nécessaire dans le cadre d'un réseau IP).*

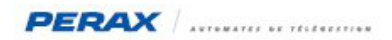

# **4 PARAMÉTRAGE DU PROTOCOLE (LOGICIEL ARLEQUIN\_P400XI)**

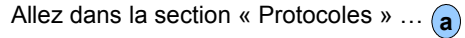

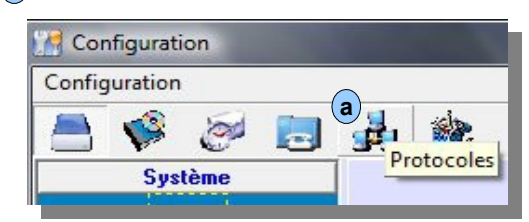

### ... dans la rubrique « ModBUS/JBus (**b**).

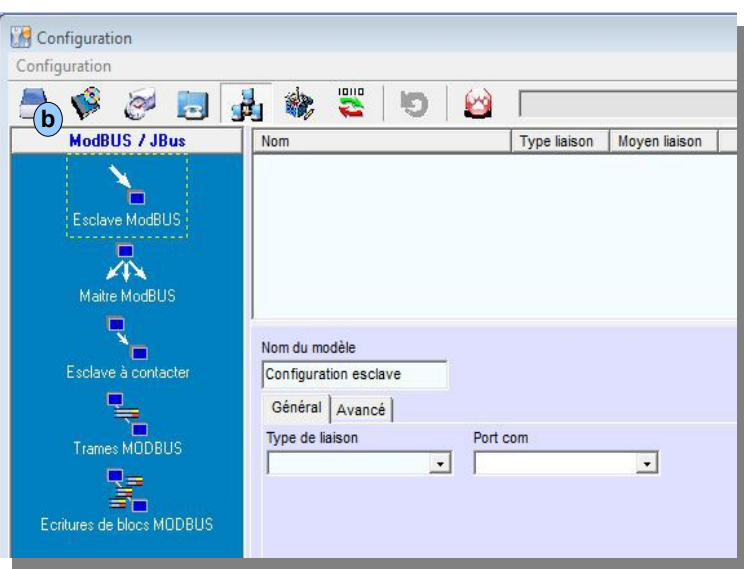

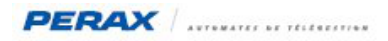

## **4.1 P400XI CONFIGURÉ EN ESCLAVE**

Dans cette configuration, la déclaration est des plus simples. Il nous suffit de déclarer le port de communication ainsi que quelques fonctionnalités de contrôles.

Sélectionnez « Esclave ModBUS » . **a**

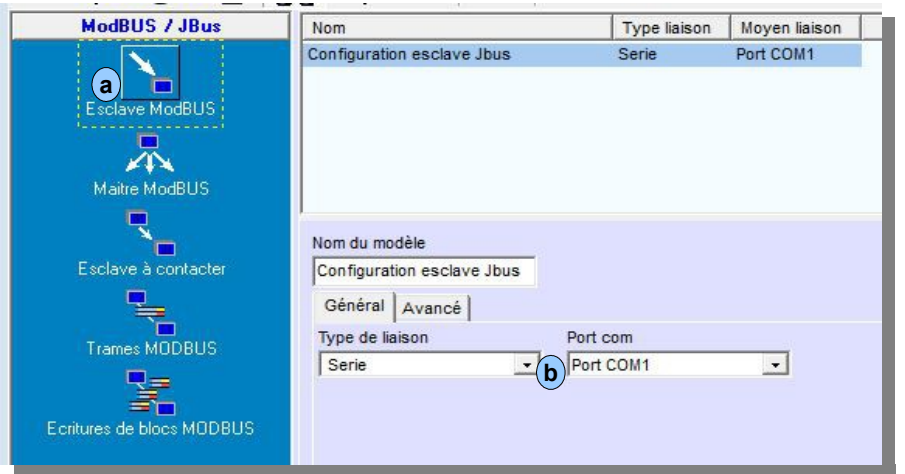

Dans l'onglet « Général », précisez le type de liaison ainsi que d'éventuels paramètres liés à cette liaison : **b**

- 
- Série : choisissez le port de communication associé<br>• Ethernet : choisissez le numéro du port de communication : déterminez le numéro du port de communication (502 par défaut)
- 
- LS Interne : choisissez un modem préalablement défini

Remarque : le P400Xi peut être paramétré en tant qu'esclave sur plusieurs ports. Définissez alors autant de modèles que de liaisons paramétrées.

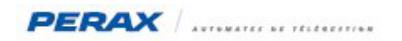

L'onglet « Avancé » <sub>(a)</sub> permet de compléter votre paramétrage :

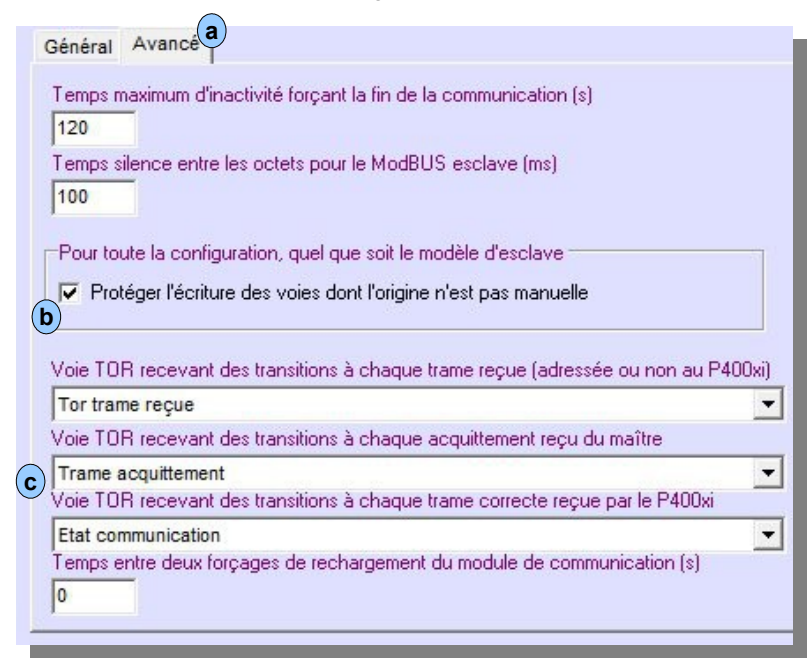

#### *Protéger l'écriture des voies dont l'origine n'est pas manuelle*  **b**

Considérons la configuration suivante : un automate doit écrire 4 bits dans les voies TOR 3 6 8 et 10.

Ces 4 voies sont d'origine « Manuelle/Autre ». Les voies 1 2 4 5 7 et 9 sont aussi paramétrées (d'origines diverses).

Pour réaliser cette écriture, on peut paramétrer 4 trames d'écriture d'un bit, aux adresses concernées. Cette solution peut devenir fastidieuse si elle doit se répéter.

On peut aussi paramétrer l'écriture de 8 bits, à partir de l'adresse correspondant à la voie 3, en faisant en sorte que le bit 1 corresponde à la voie 3, le 4 à la voie 6, le 6 à le voie 8 et le 8 à la voie 10. En ayant programmé une écriture de 8 bits (même si nous n'avons que 4 bits de concernés) et afin d'éviter que les états des autres voies ne soient modifiés par la trame d'écriture, nous devons cocher cette option (« Protéger l'écriture ... »); le P400Xi contrôle alors que l'écriture ne concerne que les voies d'origine « Manuelle/Autre ».

### *Voies Tor paramétrables*  **c**

Lorsque le P400Xi est paramétré en esclave, il peut être utile de surveiller la communication en provenance du maître.

Ces voies TOR (d'origine Manuelle/Autre) passent à l'état actif lorsque la condition est vérifiée :

- une trame est reçue
- un acquit est recu
- une trame qui m'est destinée est reçue (utilisez cette voie pour générer un défaut de communication avec le maître)

Pensez à temporiser le retour à l'état repos des voies concernées ; la durée de la temporisation dépend de la fréquence d'interrogation du maître; mettez une valeur suffisamment importante pour ne pas générer des défauts intempestifs.

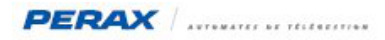

## **4.2 P400XI CONFIGURÉ EN MAÎTRE**

Nous allons d'abord définir le type de liaison, puis les automates esclaves et enfin les trames de lecture/écriture.

## **Sélectionnez « Maître ModBUS ». a**

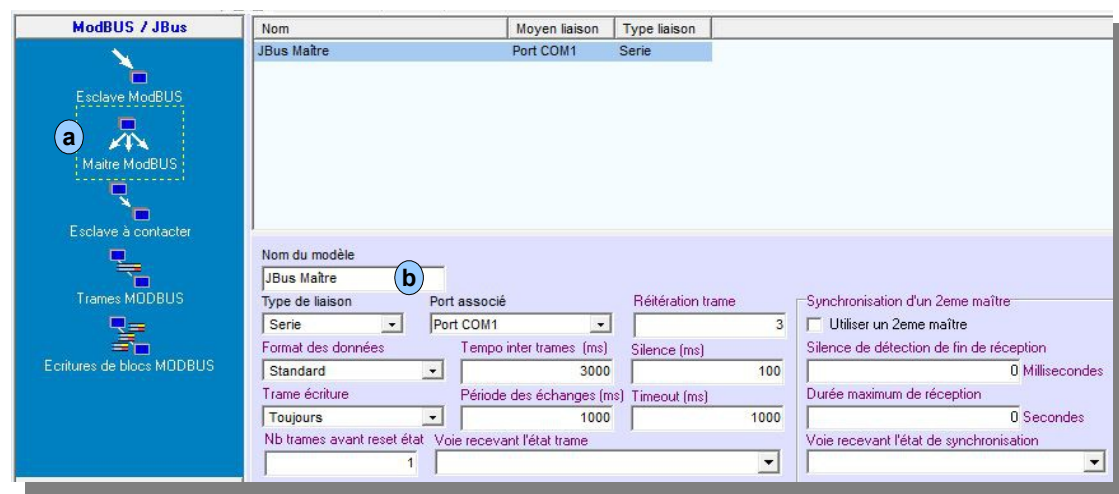

Choisissez le type de liaison à mettre en œuvre (b). Le P400Xi peut être maître sur plusieurs ports. Définissez autant de modèles que de cas de liaisons.

Descriptif des paramètres :

- **Format des données** : lorsque le P400Xi gère des mots doubles, des automates envoient la valeur au format PoidsFortpoidsfaible, d'autres au format poidsfaible-PoidsFort; adaptez ce format en choisissant Standard (PF-pf) ou Inversion de Mots (pf-PF)
- **Trame écriture** : déterminez dans quel cas le P400Xi va émettre ses trames d'écriture de données dans les esclaves
- **Tempo inter trames (ms)** : après réception d'une trame de réponse émise par un automate esclave, quel est le temps d'attente avant d'émettre une nouvelle trame sur le réseau ?
- **Période des échanges (ms)** : toutes les trames ayant été émises, quel est le temps d'attente avant de relancer les émissions des trames ?
- **Réitération trame** : en cas de défaut de communication, déterminez le nombre de renvois de la même trame avant de passer à la suivante
- **Silence (ms)** : temps après lequel le P400Xi, ne recevant plus de données, estime la fin de la réponse de l'esclave et traite ainsi la trame reçue
- **Timeout (ms)** : ce temps correspond à l'attente du P400Xi à la réponse d'un esclave après un envoi de trame; suivant les types de liaison, en particulier la radio, il est nécessaire d'adapter ce paramètre
- **Voie recevant l'état trame** : lorsque le P400Xi a détecté « **Nb trames avant reset état** » erreurs de communication successives, il va générer une impulsion sur la voie Tor paramétrée (d'origine Manuelle/Autre)

#### *La « Synchronisation d'un 2ème maître » a été développé dans la cas d'une communication spécifique, notamment avec un régulateur De Dietrich. L'intégration de cette fonctionnalité, dans un autre type de réseau, peut poser des problèmes de communication.*

## 

## **Sélectionnez « Esclave à contacter » . a**

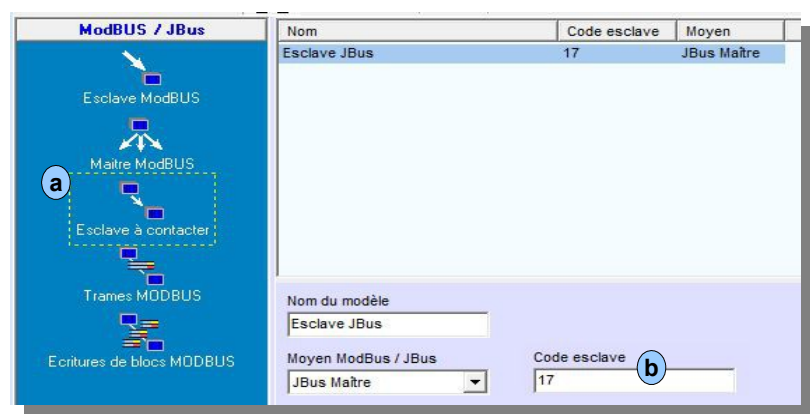

Définissez, pour chaque port maître configuré, les automates qui seront interrogés par le P400Xi. Suivant le type de liaison, un paramétrage différent est demandé.

Quel que soit le type de liaison, il nous faut renseigner le « Code esclave » de l'automate. **b**<br>-Dans le cas d'une liaison TCP/IP, en plus du « Code esclave » (ou « Code station ») …

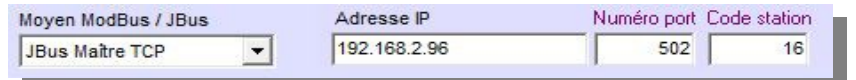

… nous devons aussi paramétrer l'adresse IP de l'esclave.

Le numéro de port 502 est le standard dans la communication ModBUS IP; si vous le modifiez, vous devez appliquer ce nouveau paramètre dans tous les automates concernés par cette liaison.

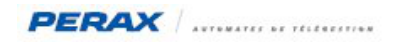

## **Sélectionnez « Trames MODBUS » . a**

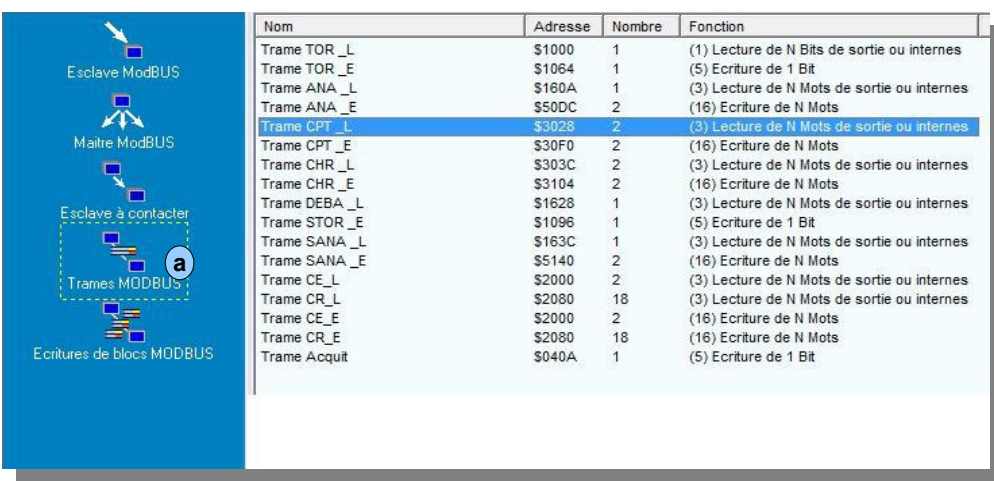

Le dialogue ModBUS/JBUS est composé d'une trame émise par le maître; un esclave se reconnaît dans la trame, prépare la réponse et l'envoie au maître … et ce, en boucle, pour toutes les trames paramétrées.

- La trame émise par le maître est composée de : le code esclave de l'automate concerné
	- le code fonction
	- l'adresse de départ
	- le nombre d'informations à lire ou les données à écrire (suivant le code fonction)
	- le CRC qui garantit une transmission sans erreurs.
- Le code esclave du site est défini dans le chapitre précédent.

Nous allons nous intéresser maintenant au code fonction et au nombre de données à lire/écrire.

L'écran de paramétrage d'une trame est le suivant.

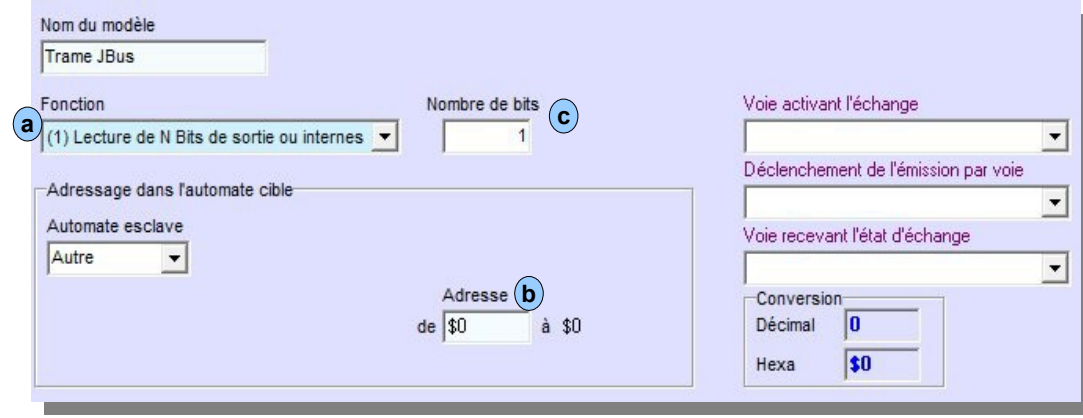

Nous retrouvons le code fonction (a), l'adresse de départ (b), et le nombre d'informations à lire/écrire (c).

Les autres informations contenues dans cette fenêtre sont :

- **Automate esclave** : fournit une aide au paramétrage si le dialogue se fait avec un esclave de la gamme Perax
- **Conversion** : l'adresse étant au format hexadécimal, vous avez à disposition un petit utilitaire de conversion si les adresses que vous possédez sont au format décimal
- **Voies ….** : ces 3 voies, de type TOR, sont utilisées dans le cadre d'un fonctionnement particulier (détaillé dans la suite de ce document)

Nous allons maintenant prendre un exemple de programmation entre 2 P400Xi. Inspirez-vous de cette programmation pour paramétrer les échanges avec un autre type d'automate.

## **5 LECTURE D'UNE VOIE TOR**

#### **5.1 PARAMÉTRAGE DE LA TRAME**

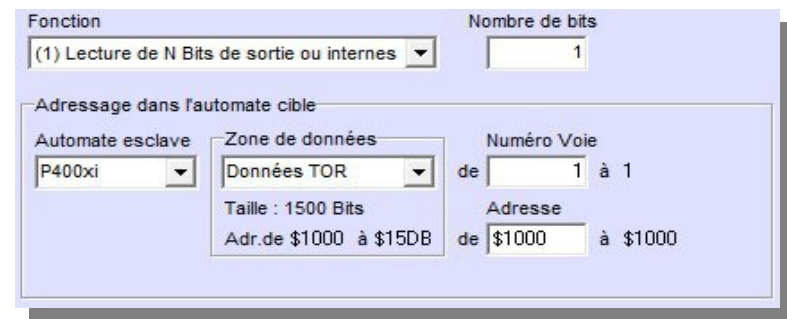

Le code fonction utilisé est le 1 (certains automates acceptent les codes 1 & 2, d'autres seulement le 1, d'autres que le 2 : à contrôler en cas d'erreur de communication).

La trame ne va lire qu'un bit; vous pouvez spécifier un nombre correspondant aux informations à lire. Suivant les automates, ces informations doivent être contiguës ou non; ex :

- lire les bits de l'adresse 101 à l'adresse 200
- soit nous trouvons effectivement 100 voies à prendre en compte; soit nous avons des trous (informations absentes ou non concernées) dans la table

#### **5.2 PARAMÉTRAGE DE LA VOIE DANS LE MAÎTRE**

La voie est une entrée ou une sortie TOR. Son « Origine » est ...

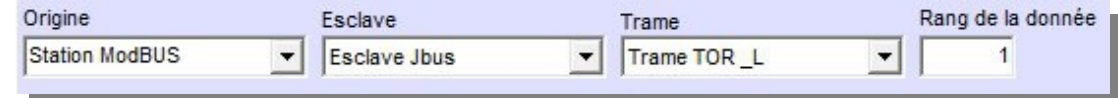

- - Prigine : Station ModBUS<br>
	Esclave : un automate escl
	- Esclave : un automate esclave déclaré dans la liste des esclaves
- 
- 
- Trame : la trame de lecture correspondante : parmi toutes les données lues, choisissez la donnée concernée par cette voie (ex : si on lit 100 informations TOR et que celle qui concerne cette voie est la 37 ième dans la trame, le rang de la donnée est 37)

… le reste du paramétrage est classique à ces types de voies.

#### **5.3 PARAMÉTRAGE DE LA VOIE DANS L'ESCLAVE**

Aucun paramétrage spécifique. La voie est une entrée ou une sortie TOR.

# **6 ÉCRITURE D'UNE VOIE TOR**

#### **6.1 PARAMÉTRAGE DE LA TRAME**

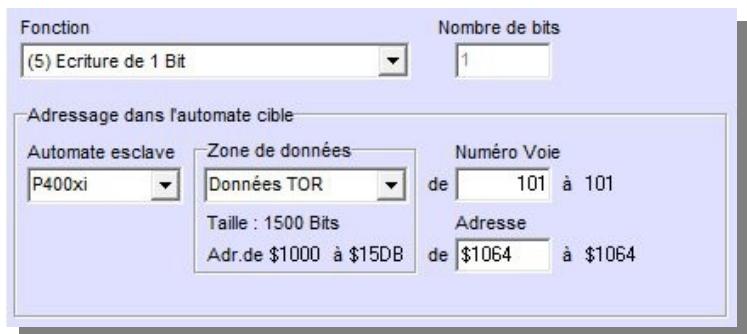

La fonction utilisée est la 5 (écriture d'un bit); si vous désirez écrire plusieurs bits consécutifs, utilisez la fonction 15 (écriture de n bits).

Si vous cochez …

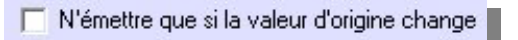

… la trame ne sera émise que sur changement d'état d'une des informations concernées par l'écriture.

#### **6.2 PARAMÉTRAGE DE LA VOIE DANS LE MAÎTRE**

La voie est une entrée ou une sortie TOR.

Sa « Destination » (ETOR) ou « Autre destination » (STOR) est …

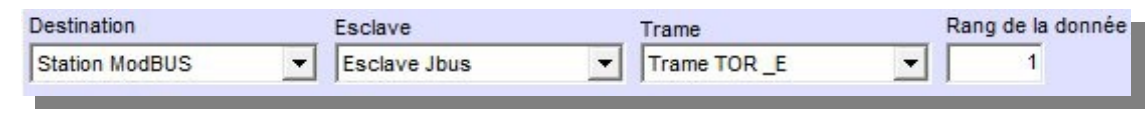

• Destination : Station ModBUS<br>• Esclave : un automate escl

• Esclave : un automate esclave déclaré dans la liste des esclaves

- 
- Frame : la trame d'écriture correspondante<br>
Rang de la donnée : parmi toutes les données écrites, c
- 
- : parmi toutes les données écrites, choisissez la donnée concernée par cette voie

… le reste du paramétrage est classique à ces types de voies.

#### **6.3 PARAMÉTRAGE DE LA VOIE DANS L'ESCLAVE**

La voie est une entrée ou une sortie TOR. Son « Origine » est …

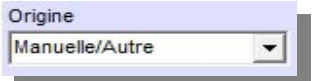

… le reste du paramétrage est classique à ces types de voies.

*Pour un P200X(m) esclave, l'origine de la voie correspond au type de liaison entre le maître et l'esclave ; ex : si nous avons affaire à une liaison radio, celle-ci étant raccordée sur le port A du P200X(m), l'origine de la voie sera « Automate Port A ».*

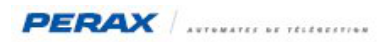

# **7 LECTURE D'UNE ANALOGIQUE (OU DEBIT)**

#### **7.1 PARAMÉTRAGE DE LA TRAME**

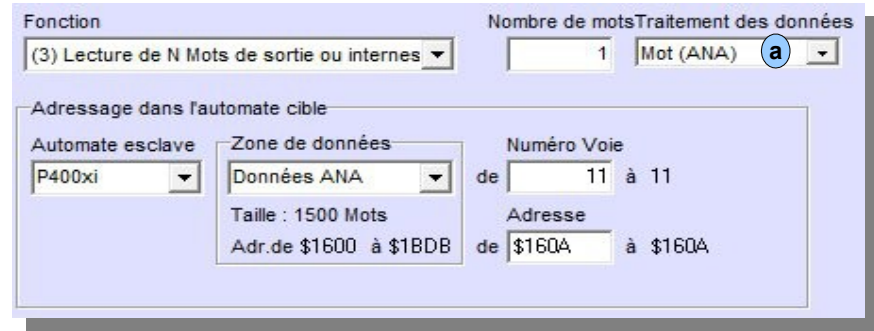

Le code fonction utilisé est le 3 (certains automates acceptent les codes 3 & 4, d'autres seulement le 3, d'autres que le 4 : à contrôler en cas d'erreur de communication).

Le « Traitement des données » (a) est « Mot (ANA) » car cette information est destinée à une entrée/sortie analogique. *Restriction : ne jamais dépasser une longueur de 120 mots; certains automates ou moyens de communication ont des limites dans la taille des trames, soyez vigilants sur cette éventuelle contrainte.*

#### **7.2 PARAMÉTRAGE DE LA VOIE DANS LE MAÎTRE**

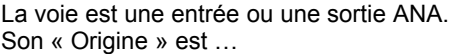

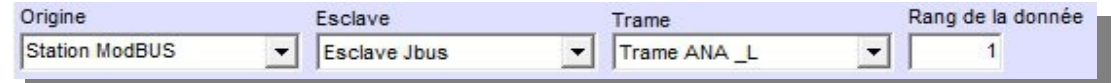

- 
- 
- Prigine : Station ModBUS<br>
Esclave : un automate escl
	- : un automate esclave déclaré dans la liste des esclaves
- - Trame : la trame de lecture correspondante<br>
	Rang de la donnée : parmi toutes les données lues, choi
		- : parmi toutes les données lues, choisissez la donnée concernée par cette voie
- … sa « Gamme de mesure » est …

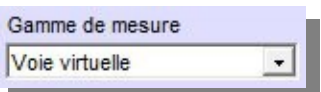

… son « Échelle » correspond à l'échelle de la voie lue dans l'esclave …

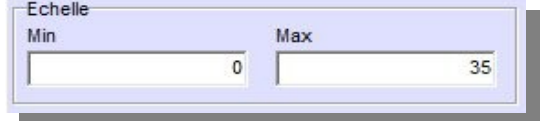

… le reste du paramétrage est classique à ces types de voies.

### **7.3 PARAMÉTRAGE DE LA VOIE DANS L'ESCLAVE**

Aucun paramétrage spécifique. La voie est une entrée ou une sortie ANA.

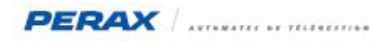

#### **7.4 LES DIFFÉRENTES GAMMES DE MESURE**

Le logiciel Arlequin P400Xi vous propose une large gamme de mesure afin de vous adapter à l'origine de votre information :

- 
- 
- 
- 
- 
- automate 16 bits non signés : ne pas utiliser
- - automate 16 bits signés : ne pas utiliser<br>automate 16 bits à valeurs négatives : ne pas utiliser automate 16 bits à valeurs négatives
- 
- 
- voie virtuelle : cette gamme correspond à une information issue d'un P400Xi ou à la lecture d'une valeur réelle (IEEE)
- P200X … : gammes prévues lors d'une communication avec un P200X(m); vous pouvez utiliser cette gamme si l'analogique de l'esclave se retrouve dans une des résolutions proposées
	-
- P16XT … : uniquement pour les produits P16XT\_Data : uniquement pour les borniers déportés
- 16 bits signés  $\bullet$  : information codée sur 16 bits signés (-32768  $\rightarrow$  32767); échelle positive
	-
	-
	-
- 16 bits à valeurs négatives : information codée sur 16 bits signés (-32768 → 32767) ; échelle négative
- 
- possible • voie virtuelle à valeurs négatives : cette gamme correspond à une information issue d'un P400Xi ou à la lecture d'une valeur réelle (IEEE) ; l'échelle de cette information prend en compte des valeurs négatives (ex : une température de -20° à 70°)
	- échelle libre : paramétrage assez technique à mettre en place qui permet de vous adapter à tout type de configuration, notamment une valeur binaire lue comprise entre 0 et 65535.

#### **7.5 L'ÉCHELLE MIN – MAX**

Adaptez systématiquement cette échelle à la plage de mesure définie sur l'esclave. Si vous récupérez une valeur comprise entre 0 et 100, mettez 0 pour « Min » et 100 pour « Max ».

# **8 ÉCRITURE D'UNE ANALOGIQUE (OU DEBIT)**

#### **8.1 PARAMÉTRAGE DE LA TRAME**

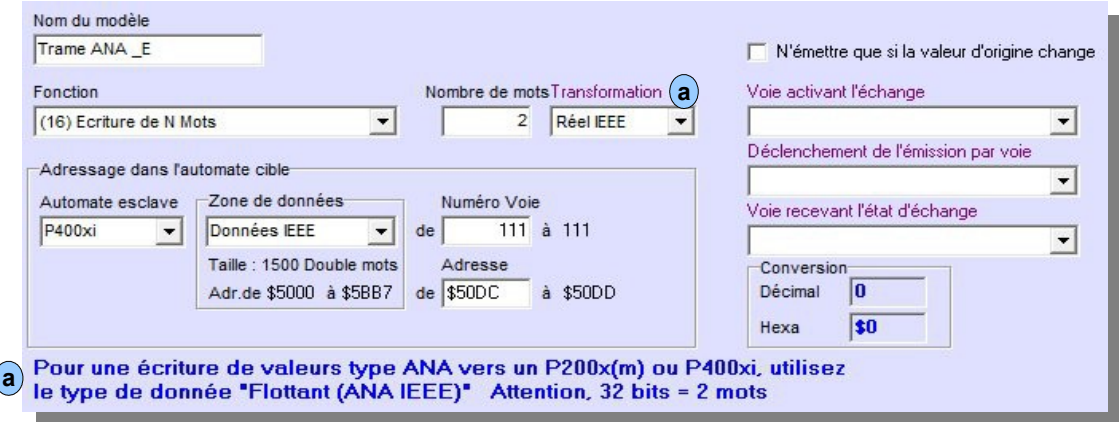

La fonction utilisée est la 16 (écriture de n mots) car nous utilisons une transformation en réels (a) (l'écriture se fait avec la valeur réelle et non binaire).

Si vous cochez …

N'émettre que si la valeur d'origine change

… la trame ne sera émise que sur changement d'état d'une des informations concernées par l'écriture.

Si la table de l'automate esclave n'est pas prévue au format réel, utilisez la transformation « Aucune ».

### **8.2 PARAMÉTRAGE DE LA VOIE DANS LE MAÎTRE**

La voie est une entrée ou une sortie ANA.

Sa « Destination » (EANA) ou « Autre destination » (SANA) est …

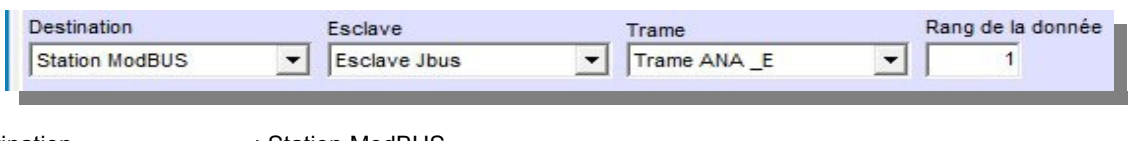

- -
- **Pestination : Station ModBUS<br>
Esclave : un automate esc** 
	- Esclave : un automate esclave déclaré dans la liste des esclaves<br>Trame : la trame d'écriture correspondante
		-
	- Frame : la trame d'écriture correspondante<br>
	Rang de la donnée : parmi toutes les données écrites, d : parmi toutes les données écrites, choisissez la donnée concernée par cette voie

… le reste du paramétrage est classique à ces types de voies.

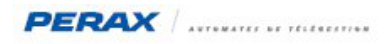

### **8.3 PARAMÉTRAGE DE LA VOIE DANS L'ESCLAVE**

La voie est une entrée ou une sortie ANA. Son « Origine » est …

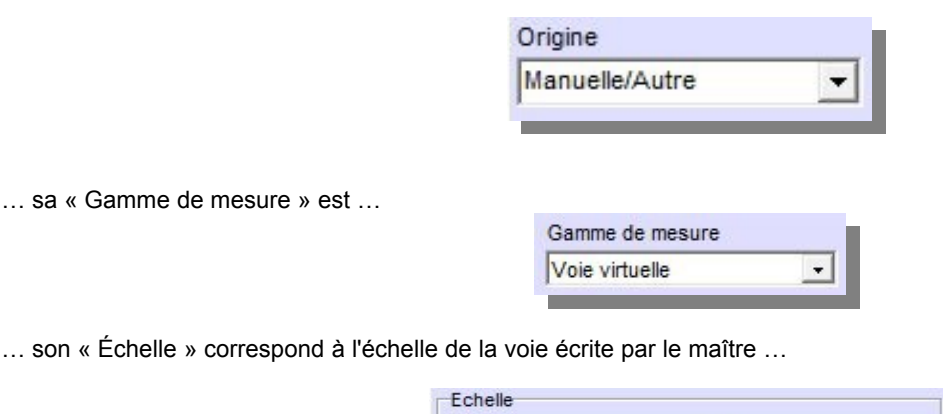

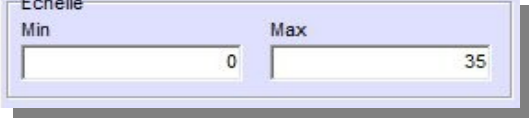

… le reste du paramétrage est classique à ces types de voies.

*Pour un P200X(m) esclave, l'origine de la voie correspond au type de liaison entre le maître et l'esclave ; ex : si nous avons affaire à une liaison radio, celle-ci étant raccordée sur le port A du P200X(m), l'origine de la voie sera « Automate Port A ».*

# **9 LECTURE D'UN COMPTEUR OU CHRONO**

#### **9.1 PARAMÉTRAGE DE LA TRAME**

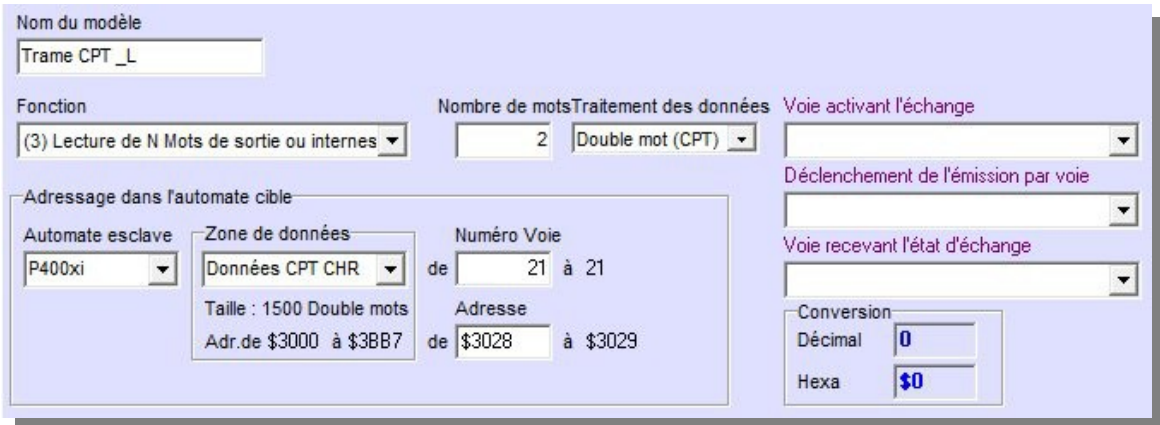

Le code fonction utilisé est le 3 (certains automates acceptent les codes 3 & 4, d'autres seulement le 3, d'autres que le 4 : à contrôler en cas d'erreur de communication).

Le « Traitement des données » (a) est « Double mot (CPT) » car cette information est destinée à un compteur ou un chronomètre.

*Restriction : ne jamais dépasser une longueur de 120 mots; certains automates ou moyens de communication ont des limites dans la taille des trames, soyez vigilants sur cette éventuelle contrainte.*

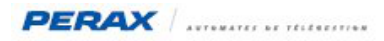

#### **9.2 PARAMÉTRAGE DE LA VOIE DANS LE MAÎTRE**

#### La voie est une entrée CPT ou CHR.

*Étant donné que l'on récupère une valeur calculée, il n'y a pas de remise à zéro (raz journalier, …) à paramétrer dans le traitement de la voie.*

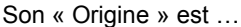

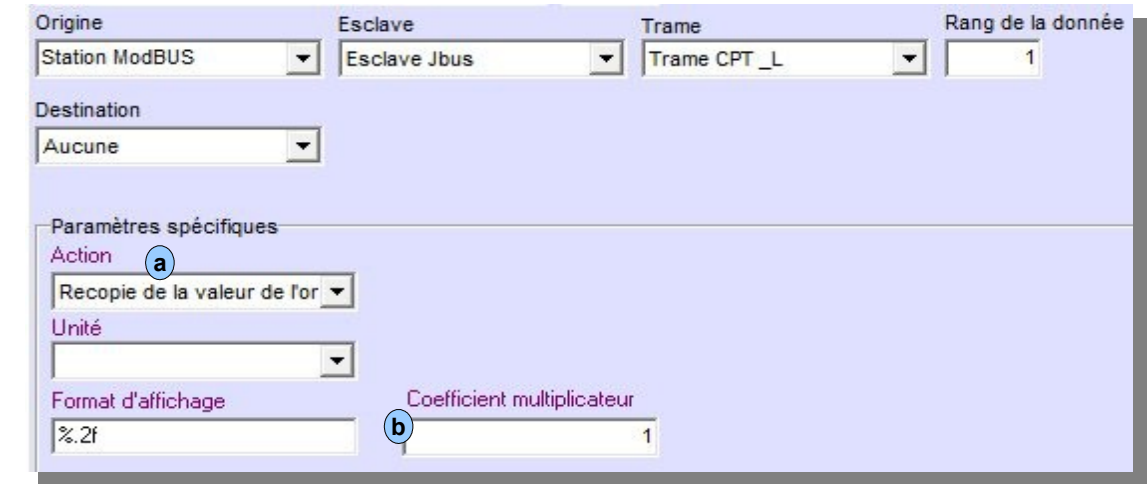

- 
- Origine : Station ModBUS<br>• Esclave : un automate escl
- 
- Esclave : un automate esclave déclaré dans la liste des esclaves<br>• Trame : ia trame de lecture correspondante
- Trame : la trame de lecture correspondante<br>• Rang de la donnée : parmi toutes les données lues, choi • Rang de la donnée : parmi toutes les données lues, choisissez la donnée concernée par cette voie
- ... son action est « Recopie de la valeur  $\ldots$  » (a) car on va lire une valeur déjà traitée  $\ldots$ **a**
- ... le coefficient multiplicateur ( $\mathbf{b}$ )(si entrée CPT) est le même que celui paramétré dans l'esclave ... **b**
- … le reste du paramétrage est classique à ces types de voies.

## **9.3 PARAMÉTRAGE DE LA VOIE DANS L'ESCLAVE**

Aucun paramétrage spécifique. La voie est une entrée CPT ou CHR.

# **10 ÉCRITURE D'UN COMPTEUR OU D'UN CHRONO**

#### **10.1 PARAMÉTRAGE DE LA TRAME**

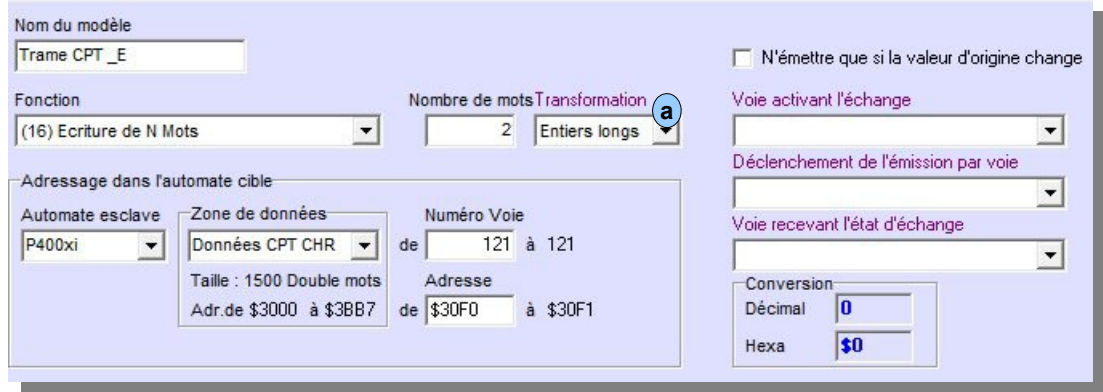

La fonction utilisée est la 16 (écriture de n mots) car nous utilisons une transformation en entiers longs (a) (chaque information est codée sur 2 mots).

Si vous cochez …

N'émettre que si la valeur d'origine change

… la trame ne sera émise que sur changement d'état d'une des informations concernées par l'écriture.

#### **10.2 PARAMÉTRAGE DE LA VOIE DANS LE MAÎTRE**

La voie est une entrée CPT ou CHR. Sa « Destination » est …

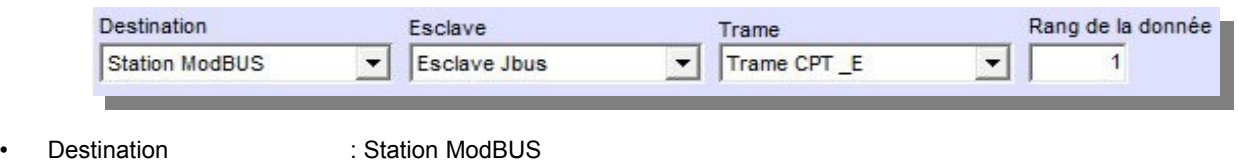

- 
- 
- 
- Esclave : un automate esclave déclaré dans la liste des esclaves
	-
- Frame : la trame d'écriture correspondante<br>
Rang de la donnée : parmi toutes les données écrites, d : parmi toutes les données écrites, choisissez la donnée concernée par cette voie

… le reste du paramétrage est classique à ces types de voies.

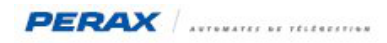

## **10.3 PARAMÉTRAGE DE LA VOIE DANS L'ESCLAVE**

La voie est une entrée CPT ou CHR. Son « Origine » est …

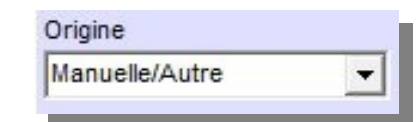

… son « Action » est …

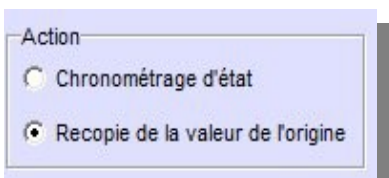

… dans le cadre d'une entrée CPT, le coefficient à paramétrer est le même que le coefficient de la voie à envoyer, à partir du maître ...

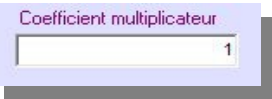

… le reste du paramétrage est classique à ces types de voies.

*Étant donné que l'on récupère une valeur calculée, il n'y a pas de remise à zéro à paramétrer dans le traitement de la voie.*

*Pour un P200X(m) esclave, l'origine de la voie correspond au type de liaison entre le maître et l'esclave ; ex : si nous avons affaire à une liaison radio, celle-ci étant raccordée sur le port A du P200X(m), l'origine de la voie sera « Automate Port A ».*

# **11 LECTURE D'UNE CONSIGNE (RÉELLE OU ENTIÈRE)**

#### **11.1 PARAMÉTRAGE DE LA TRAME**

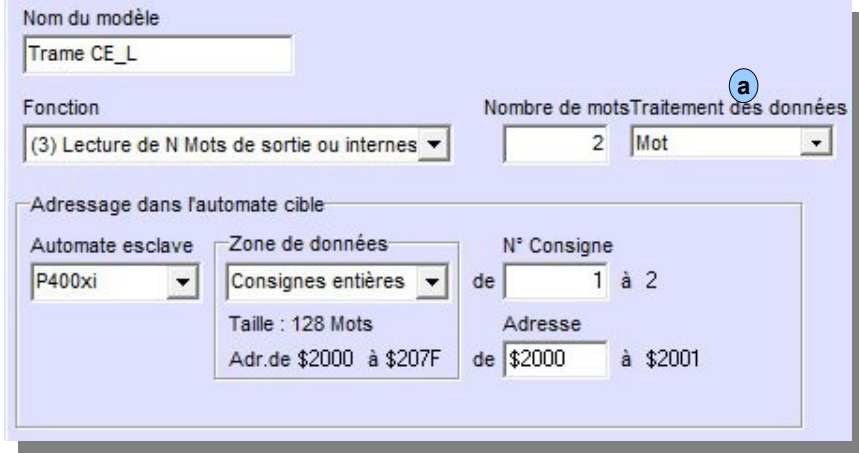

La fonction utilisée est la 3 (lecture de n mots).

Le « Traitement des données » (a) est « Mot » dans le cadre d'une consigne entière; « Double mot (IEEE) » dans le cadre d'une consigne réelle.

Les consignes lues ne peuvent pas être rangées dans les tables des consignes; associez-les à des entrées analogiques. Par la suite, si vous désirez réellement les ranger dans les consignes, il faudra que le P400Xi s'auto-écrive ces voies (analogiques) dans ses propres consignes, en se déclarant comme étant son propre esclave IP et en définissant des trames d'écriture, comme avec n'importe lequel des automates.

#### **11.2 PARAMÉTRAGE DE L'ENTRÉE ANALOGIQUE ASSOCIÉE**

L'origine est …

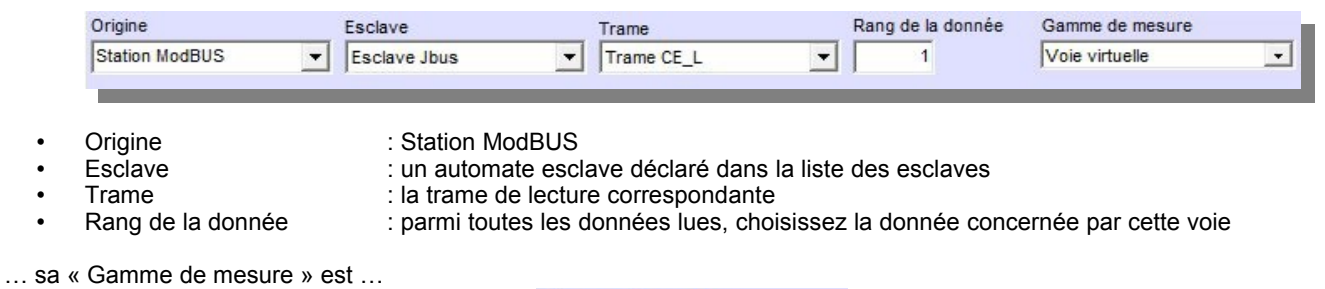

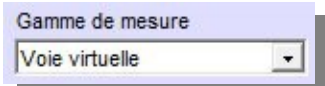

… son « Échelle » correspond à « 0 - 32767 » pour une consigne entière et à « min - MAX » estimées pour une consigne réelle.

# **12 ECRITURE D'UNE CONSIGNE (RÉELLE OU ENTIÈRE)**

#### **12.1 PARAMÉTRAGE DE LA TRAME**

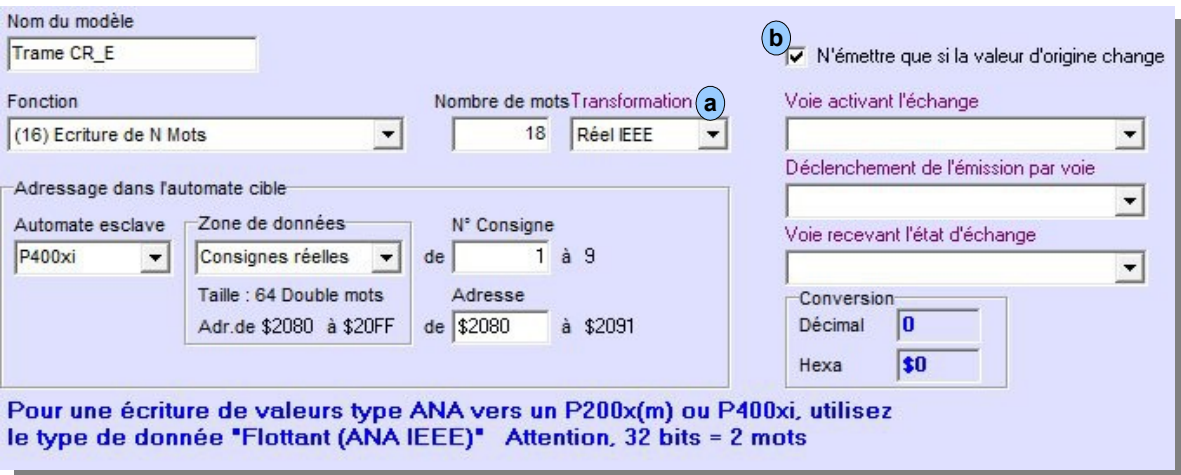

La fonction utilisée est la 16 (écriture de n mots) car nous utilisons une transformation en réels (a) (pour une consigne réelle); l'écriture des consignes entières se fait sans transformation, donc si vous n'écrivez qu'une seule consigne entière, vous pouvez utiliser la fonction 6 (écriture de 1 mot). **a**

En cochant … (b), la trame ne sera émise que sur changement d'état d'une des informations concernées par l'écriture.

La trame est maintenant paramétrée; cependant, il nous faut ajouter un complément de paramétrage pour spécifier à partir de quelle consigne nous allons écrire dans l'automate distant. Pour cela, paramétrons une écriture de bloc MODBUS

**a**

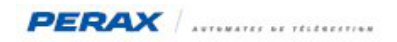

## **13 ÉCRITURE DE BLOC MODBUS**

Toujours dans le paramétrage « ModBUS / Jbus »  $(a)$ , choisissez « Écritures de ... »  $(b)$  .

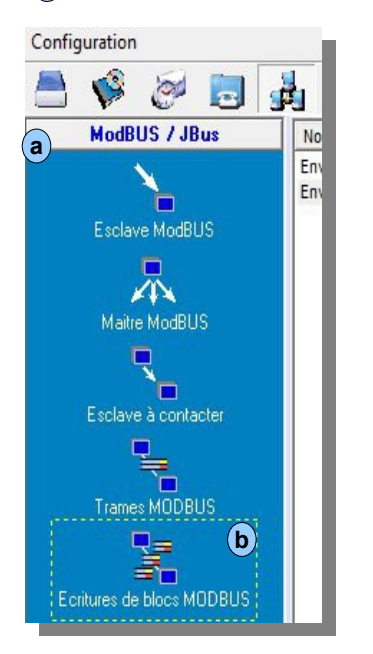

Cette fonctionnalité permet, en un seul paramétrage, d'écrire un bloc de données.

Pour cela, il faut que les données à transmettre se suivent (pas de trous entre les informations).

- Le principe est le suivant :
- on crée une trame d'écriture de plusieurs données
- on pointe ensuite sur la première donnée à transmettre
- le P400Xi part de cette voie (ou consigne) et remplit automatiquement la trame avec les informations suivantes (le nombre d'informations dépend bien sur de la longueur de la trame)

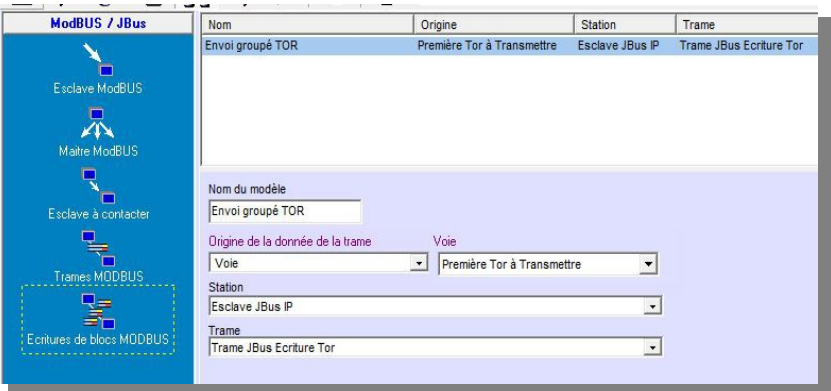

Par ce principe, on peut associer la même information dans plusieurs trames : la trame paramétrée en « Destination » (paramétrage de la voie) et toutes les trames associées à l' « Ecriture de blocs ... ».

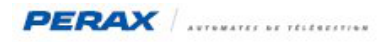

## **14 VOIES TOR SPÉCIFIQUES :**

Dans le paramétrage des trames, nous retrouvons 3 champs (3 voies TOR) dédiés à la gestion des trames.

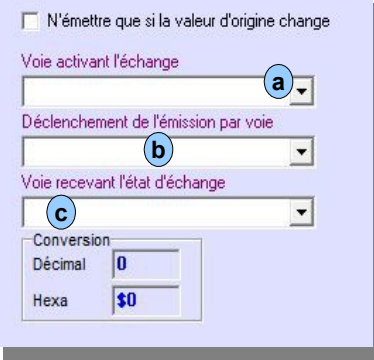

#### **Voie activant l'échange** : **a**

Au moment d'émettre la trame concernée, si la voie Tor spécifiée est à l'état actif, la trame sera émise.

#### **Déclenchement de l'émission par la voie** : **b**

Le passage à l'état actif de cette voie Tor va déclencher l'émission de la trame ; pour que la trame soit de nouveau émise, il faudra que la voie Tor passe à l'état repos, puis de nouveau à l'état actif.

#### **Voie recevant l'état de l'échange** : **c**

Voie Tor d'origine « Manuelle/Autre » qui spécifie, par son passage à l'état actif, que la trame envoyée par le P400Xi maître a été suivie par une réponse correcte (sans erreurs) de l'esclave . Cette voie est généralement utilisée pour générer un défaut communication avec l'esclave.

*Attention : cette voie ne doit être associée qu'à une seule trame ; si vous souhaitez contrôler une autre trame, il vous faudra créer une autre voie Tor du même type.*

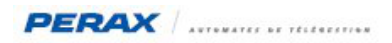

## **15 SUIVI DES ÉCHANGES :**

A partir d'Arlequin\_P400Xi, faîtes « Outils » (a)→ « Afficher les échanges d'un port série » … choisissez le port série (b) et cliquez sur « Démarrer ». **c**

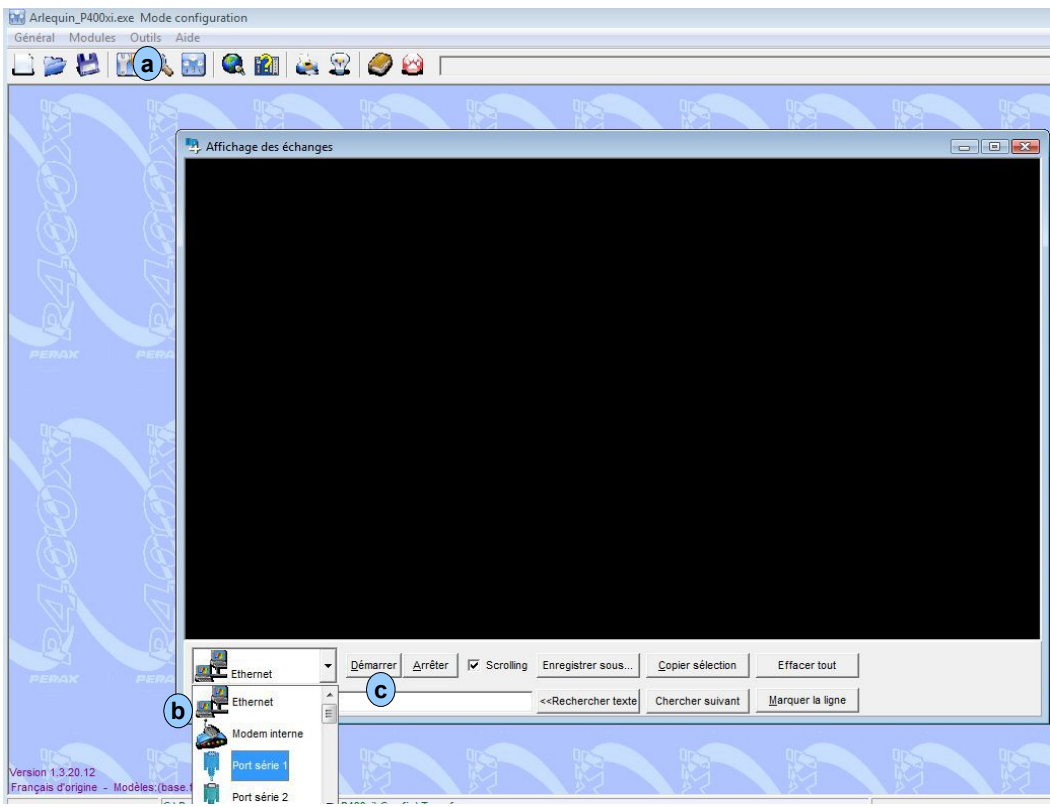

Voici quelques exemples de suivi des échanges …

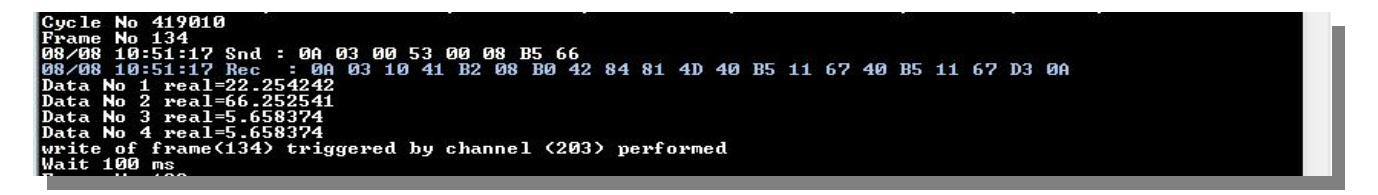

Le P400Xi interroge (Snd) un capteur de code esclave 10 (0A en hexadécimal) ; il va lire des mots (code fonction 03) ; à partir de l'adresse 83 (00 53 hexadécimal) ; le nombre de mots lus est 8 (00 08) ; B5 66 étant le CRC de cette trame. Le capteur répond (Rec) par les données demandées ; celles-ci sont au format IEEE (format réel et non valeurs binaires nécessitant une conversion).

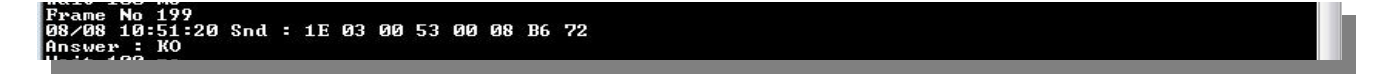

Dans cet exemple, le P400Xi interroge l'esclave 30 (1E en hexadécimal) … celui-ci ne répond pas (Answer : KO).

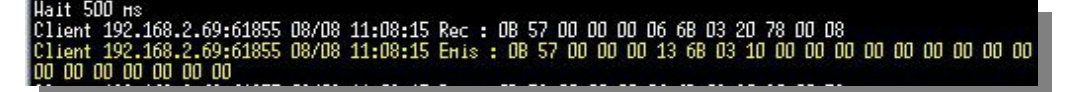

Dans cet exemple, le P400Xi est interrogé, sur le port TCP/IP, par un automate. On retrouve l'entête IP (0B 57 00 00 00 06), puis la trame classique qui commence par 6B (code esclave du P400Xi) …

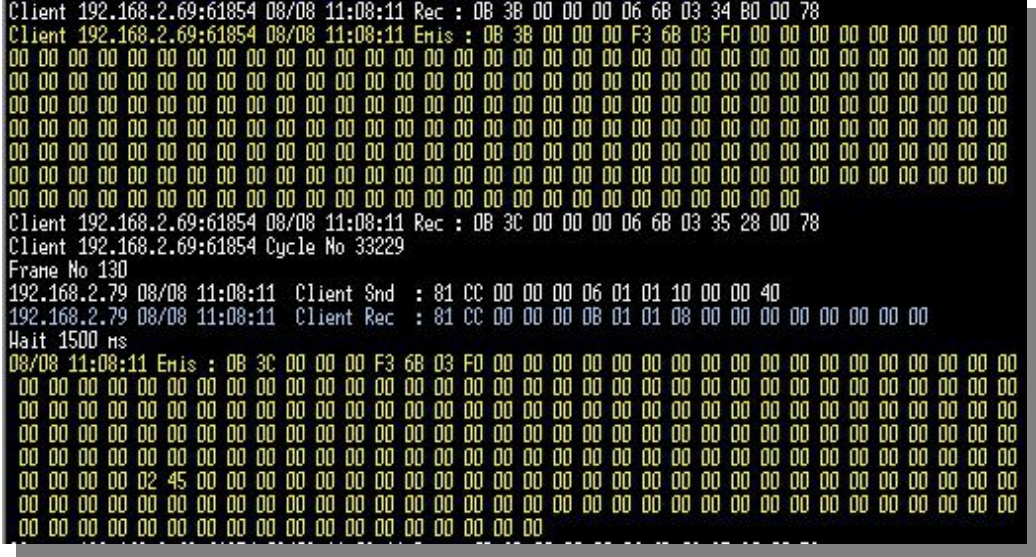

Pour terminer, voici le suivi du port Ethernet du P400Xi qui détaille plusieurs dialogues Modbus/Jbus.

Le P400Xi reçoit une trame d'un maître (REC en blanc) et répond à cette trame (Emis en jaune).

Mais le P400Xi, sur ce même port, envoie une trame (Snd en blanc) à un automate esclave ; celui-ci lui répond (Rec en bleu).

Le dialogue continue, mixant les requêtes maître / esclave.

### **16 ERREURS MODBUS**

Le paramétrage d'une trame peut ne pas être correcte ; certains automates peuvent, en réponse à cette trame, vous signaler un code erreur.

Dans tous les cas, pour qu'un automate esclave réponde, il faut que le moyen physique de liaison entre les appareils soit correct et que le code esclave en début de trame soit le bon.

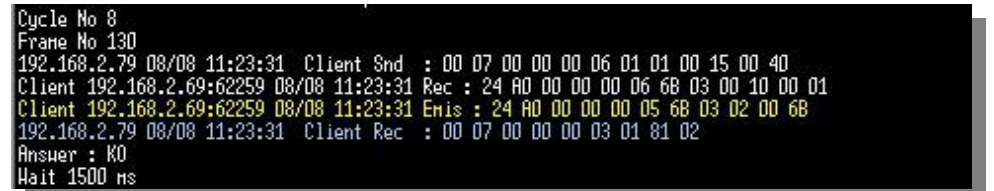

Dans cet exemple, on envoie au P400Xi (esclave) la requête suivante : 01 01 00 15 00 40 … (code esclave 01, lecture de bits 01, à l'adresse 21 (00 15 en hexadécimal), nombre de bits lus 64 (40 en hexadécimal).

Or, le P400Xi n'a aucune donnée TOR à cette adresse là ; il répond donc par une trame d'erreur : 01 81 02 … (code esclave 01, 81 : code fonction de la demande + 80, code erreur 02).

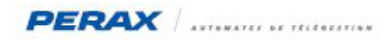

#### **Principaux codes erreurs en Modbus/Jbus**

989.

Dans notre exemple, le code 02 précise que l'adresse à laquelle le maître a demandé des informations (21 ou 15 en hexadécimal) ne correspond pas à une zone de données accessibles dans l'esclave.

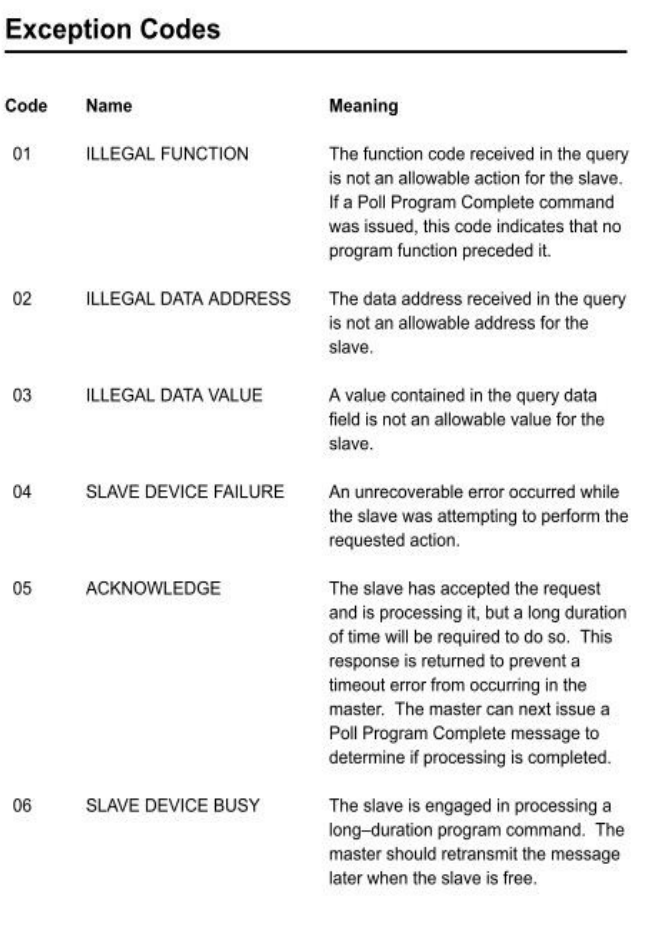

#### **Descriptif des codes** :

- 01 : le code fonction utilisé n'est pas correct<br>• 02 : l'adresse à laquelle on souhaite lire ou é
- 02 : l'adresse à laquelle on souhaite lire ou écrire n'est pas correcte<br>• 03 : le type de données à lire ou à écrire n'est pas compatible avec e
- 03 : le type de données à lire ou à écrire n'est pas compatible avec els données contenues à l'adresse spécifiée
- 04 : une erreur est survenue dans l'automate esclave, durant le traitement de la trame<br>• 05 : la demande u maître va prendre trop de temps
- 05 : la demande u maître va prendre trop de temps
- 06 : l'esclave est occupé, le maître doit le contacter plus tard